Paper 236-29

# **Building and Using User Defined Formats**

## **Arthur L. Carpenter California Occidental Consultants**

### **ABSTRACT**

Formats are powerful tools within the SAS System. They can be used to change how information is brought into SAS, how it is displayed, and can even be used to reshape the data itself. The Base SAS product comes with a great many predefined formats and it is even possible for you to create your own specialized formats.

This paper will very briefly review the use of formats in general and will then cover a number of aspects dealing with user generated formats. Since formats themselves have a number of uses that are not at first apparent to the new user, we will also look at some of the broader application of formats. Topics include; building formats from data sets, using picture formats, transformations using formats, value translations, and using formats to perform table look-ups.

#### **KEYWORDS**

format, informat PROC FORMAT, picture format, format library

### **INTRODUCTION**

Formats are used to map one value into another. For instance formats are used extensively with SAS dates, which are stored as the number of days since the beginning of time (January 1, 1060). Since neither you nor your boss would like to see the date displayed as 16,014 (November 5, 2003), SAS has provided us with a number of conversion tools that allow us to store the date as a number while displaying it as a text string that we will recognize. These tools that change how the value is displayed are formats.

There are literally dozens of formats that SAS has created for handling dates alone. Although there are a great many formats already created it is not unusual to have a need to create a specialty format. This can be done with PROC FORMAT and there is a great deal of flexibility as to how the format is created and what it can do for you.

Formats can also be used for more than the displaying data. Formats can be combined with DATA step functions to provide a means to do data conversions and even table look-ups.

Formats are powerful and flexible. A good understanding of the use of formats is very important to a well rounded SAS programmer.

### **REVIEW**

There are two general classes of formats (FORMAT and INFORMAT). Informats are used when reading in data and formats are used to write out values. Most of the discussion in this presentation applies equally to both types and a distinction will only be made when it is necessary.

Formats are always named and the name will always include a period. The FORMAT statement is used to attach a format to one or more variables. Sample FORMAT statements could include:

format debits credits dollar12.2; format ssn ssn11.; format total dollar9. lineitem comma9.; A few selected formats include:

- dollar*w.d* includes dollar sign and commas
- **percent***w.d* writes the number as a percent
- ssn*w*. converts a number to a social security number
- w.d where *w* is the width and *d* the number of decimal places
- zw.d writes leading zeros
- ! \$char*w.* writes standard character data preserving leading blanks
- ! \$*w.* writes standard character data

The application of these formats to the data values on the left could produce the following results:

```
 2345.678 ---> dollar9.2 ---> $2,345.68
0.6723 ---> percent8.2 ---> 67.23%<br>-0.6723 ---> percent8.2 ---> (67.23%)
 -0.6723 ---> percent8.2 ---> (67.23%)
                            ---2 123-45-6789
 2345.678 ---> 10.2 ---> 2345.68
 2345.678 ---> z10.3 ---> 002345.678
   ' abcde' ---> $char8. ---> ' abcde'
   ' abcde' ---> $8. ---> 'abcde '
```
## **CREATING OUR OWN FORMATS**

Although SAS provides a large number of ready made FORMATS and INFORMATS, it is often necessary to create formats designed for a specific purpose. Formats are created using PROC FORMAT. User defined formats can be used to:

- convert numeric variables into character values
- convert character strings into numbers
- convert character strings into other character strings

PROC FORMAT features include:

- format definition through the VALUE and INVALUE statements
- creation of template style (picture) formats
- formats created from the contents of a data set
- $\bullet$  data sets created from formats
- ! permanent storage and sharing of formats

The FORMAT procedure is fairly straightforward for simple formats, however there are many seldom used options that provide a great deal of power and flexibility. The general syntax of the procedure is:

```
PROC FORMAT options;
VALUE format_name specifications;
INVALUE informat_name specifications;
PICTURE format_name specifications;
RUN;
```
The format name is a valid SAS name of up to 8 characters. Character formats start with \$. The specifications are made in value pairs. These pairings are in the form of:

incoming\_value = formatted\_value

## **USING THE VALUE STATEMENT**

Simple formats are created using the VALUE statement. It includes the name of the format to be created and the paired mapping of values (on the left of the  $=$  sign) and what those values will be mapped to (on the right of the  $=$  sign). The following example creates a format (\$region.) that maps values of a character variable that ranges from '1' to '9'. Since the LIBRARY= option is specified, the format will be stored permanently in a catalog named LIBRARY.FORMATS.

 Clinics data using the \$region format OBS REGION LNAME FNAME 1 group 3 Smith Mike 2 group 3 Jones Sarah 3 group 2 Maxwell Linda 4 Western Marshall Robert 5 miscoded James Debra 6 group 1 Lawless Henry 7 Western Chu David libname library '\junk'; proc format library=library; value \$region<br>'1' = 'q  $=$  'group  $1'$  '2','5' = 'group 2' '3','4' = 'group 3' '6'-'9' = 'Western' other = 'miscoded' ; run; proc print data=sasclass.clinics(obs=7); var region lname fname; format region \$region.; title1 'Clinics data using the \$region format'; run;

#### **Format Types**

Formats can be applied to both numeric and character variables, however a given format can only be used for one or the other. The type of variable that the format is to be used with is determined when the format is created. Character format names start with a dollar sign  $(\$)$  and the incoming values to be mapped are quoted.

#### **Format Specification Assignment Mappings**

Assignments are made by forming pairings in the VALUE (as well as INVALUE and PICTURE) statement. The pairs are linked with an equal sign  $(=)$  and the incoming value specifications can have a number of forms:

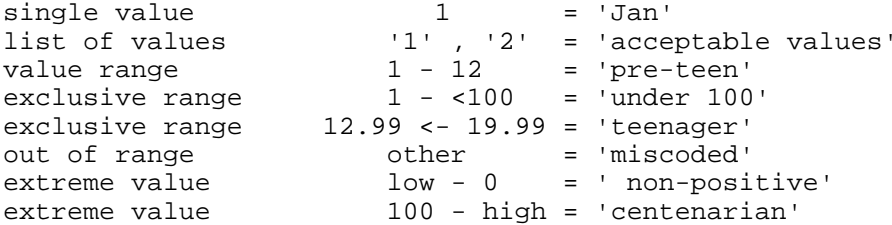

## **TABLE LOOK-UPS**

When you use the value of one variable to determine the value of another, you have performed a table look-up. Just as you would use a friends name to look-up their phone number in the telephone book, you can use a format to look-up a value by using the value stored in another variable.

Beginning programmers will often use IF-THEN or IF-THEN-ELSE statements to perform this type of conversion. If you have a format that maps one value to another you can use that format to modify data values. Value conversions are made by combining formats with the PUT function thus avoiding IF-THEN-ELSE processing. The result is easier to code and faster to run. The following example converts the value of the variable REGION into groups. In this example the conversion is done two ways; with IF-THEN-ELSE statements and with a PUT function.

```
data clin; set sasclass.clinics;
length group fmtgrp $8;
keep lname fname group fmtgrp region;
* create GROUP using IF-THEN-ELSE processing;
if region='1' then group = 'group 1';
else if region in('2', '5') then group = 'group 2';
else if region in('3', '4') then group = 'group 3';
else if '6' le region le '9' then group = 'Western';
else group = 'miscoded';
* create FMTGRP using a table lookup;
fmtgrp = put(region,$region.);
run;
proc print data=clin(obs=7);
var region group fmtgrp lname fname;
title1 'Using table lookup';
run;
```
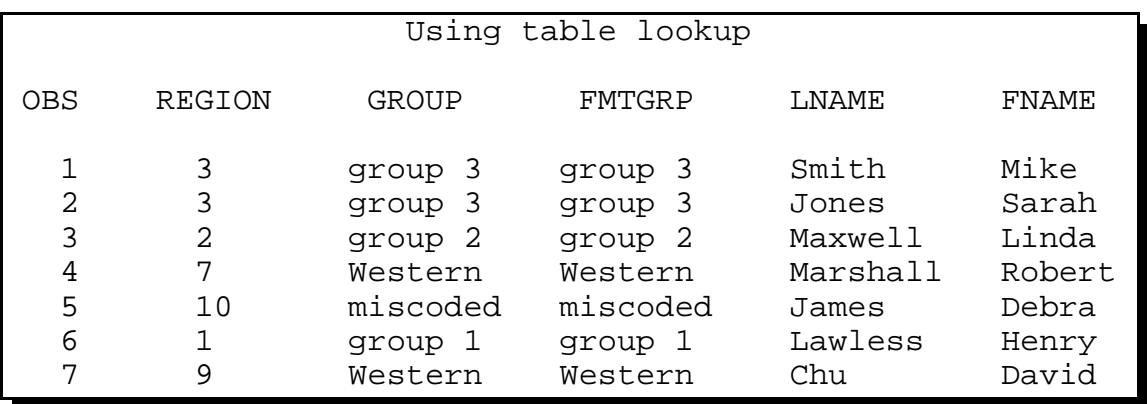

## **BUILDING A PICTURE FORMAT**

Picture formats use a template of predefined characters to place the value. The template is built using the PICTURE statement. The template is built using combinations of the numbers 0, 9, and text characters. Zeros (0) are used as place holders and nines (9) are used to designate positions that must be filled with values. The following example creates a temporary format named PHONE. that will take a numeric telephone number, with or without an area code.

```
proc format;
picture phone
 2000000-999999999 = 9999-99999' 9999999<-9999999999 = '999 999-9999'
 other = 'm is coded';
run;
```

```
data numbers;
type='voice'; number= 7589245; output;
type='fax '; number= 9197834017; output;
type='modem'; number=16037619434; output;
run;
proc print data=numbers;
title1 'Telephone numbers';
format number phone.;
run;
```
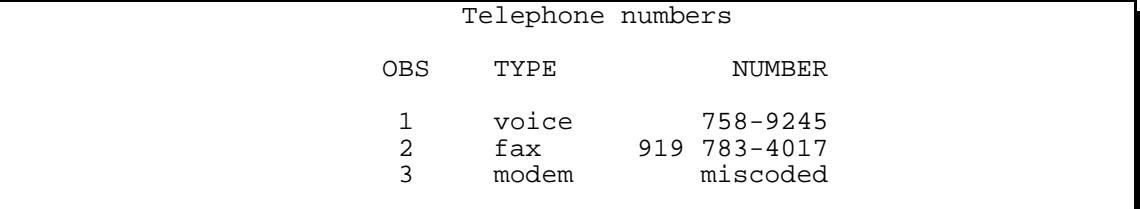

An alternate PROC FORMAT might be:

```
proc format;
picture phone
   2000000-9999999999 = '000 999-9999'
                     = 'miscoded';
run;
```
The following picture statement creates the format TONS. which can be used to display non-negative values ( $\geq$ =0) that vary widely in magnitude. The problem is that when the number is small (0 to 10) we want to show two decimal places, however as the number increases, we need to show fewer decimal places, and then for values over 999 commas should be included.

```
proc format;
  picture Tons
          0 = '9'0<br>0< - <1 = '99'
                    1 = '99' (prefix='0.' mult=100)1 - \times 10 = 9.00' 0
          10 - 100 = 0.0' @
        100 - 1000 = 0.0'<br>1000 - 10000 = 0.000'
                          = '0,000' \Theta<br>= '00,000'
       10000 - 100000 = 100000 - <1000000 = '000,000'
     1000000 - high = '000,000,000';
  run;
```
 $\bullet$  The value of 0 is displayed as 0. The '9' acts as a single digit placeholder to indicate that a number is required.

 $\Theta$  Values between 0 and 1 are problematic as the PICTURE statement has trouble handling values in this range. The PREFIX= option specifies the leading characters to use, including the decimal point. Since the decimal point is supplied the fractions are converted to integers by multiplying them by 100.

î The numbers from 1.00 to just less than 10 are displayed with two decimal places and a single leading digit. The '9' is a place holder and the 0 indicate that a number should be placed in that position if available.

- $\bullet$  Write out values between 10 and 100 with one decimal. This pairing could have been written as:  $10 - 100 = 99.0$
- ð Values larger than 1000 are displayed without decimals and include commas as appropriate. This and the following pairings could be combined as:

 $1000 - high$  = '000,000,000';

The PICTURE statement also supports the DATATYP= option. This option is used to specify a date, and can take on the values of: date, datetime, time.

This option allows the use of 'directives', which tell the PICTURE statement how to further structure or format the value. The following format is used to rewrite a SAS datetime value to the form used in DB2 tables.

```
proc format;
picture dbdate
    other = '%Y-%0m-%0d:%0H:%0M:%0S' (datatype=datetime);
    run;
data _null_;
  now = '05nov2003:10:30:27'dt;
  put now=;
 put now= dbdate.;
run;
```
The LOG shows:

now=1383647427 now=2003-11-05:10:30:27

There are over 15 directives and the case of the letters used as directives is important:

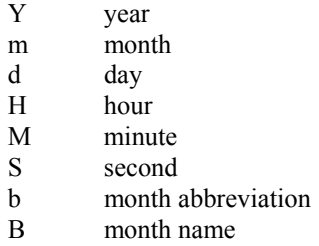

For the same datetime value as used above, the following formats can be used to display all or part of the month name.

```
proc format;
picture monabb
    other = '%b ' (datatype=datetime);
picture moname<br>other = '%B
                         ' (datatype=datetime);
```
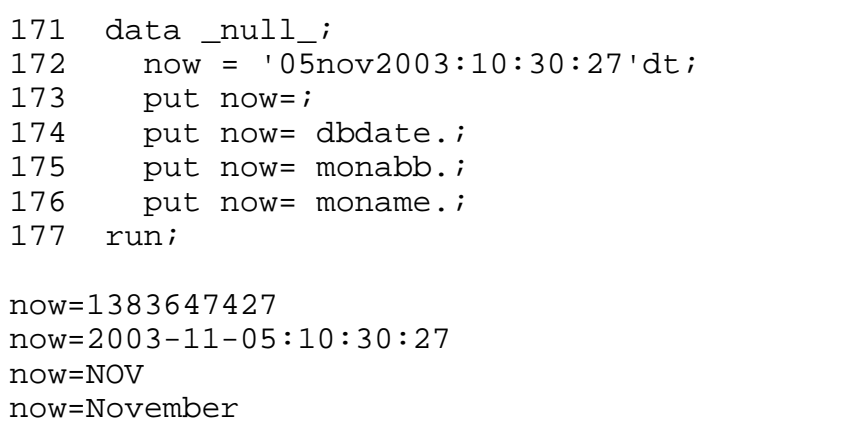

The DATATYPE= option could also be DATE or TIME. Be sure to leave sufficient space in the quoted string for the resolved value.

### **BUILDING FORMATS FROM DATA**

Formats can be built directly from any SAS data set that has two variables that contain the two parts of the format definition pairings. One this format has been created, the storage requirements for data sets that contain long variables with often repeated values can be substantially reduced by only storing a code and a format. The data set SASCLASS.CLINICS contains both a clinic number and a clinic name, however storing the name becomes unnecessary if we create a format that will supply the name give the clinic number.

First a specialized data set is created that will supply the pairings to PROC FORMAT which expects specific variables to be present. Although additional variables can be used the following example has the minimum that MUST be present.

```
data control(keep=fmtname start label);
set sasclass.clinics(keep=clinnum clinname);
retain fmtname '$clname'; \bulletrename clinnum=start \bullet clinname=label \bullet;
run;
proc sort data=control nodupkey;
by start;run;
proc format cntlin=control; \bulletrun ;
proc print data=sasclass.clinics (obs=7);
var clinnum lname fname;
format clinnum $clname.;
title1 'Clinic number formatted with a data defined format';
run;
```
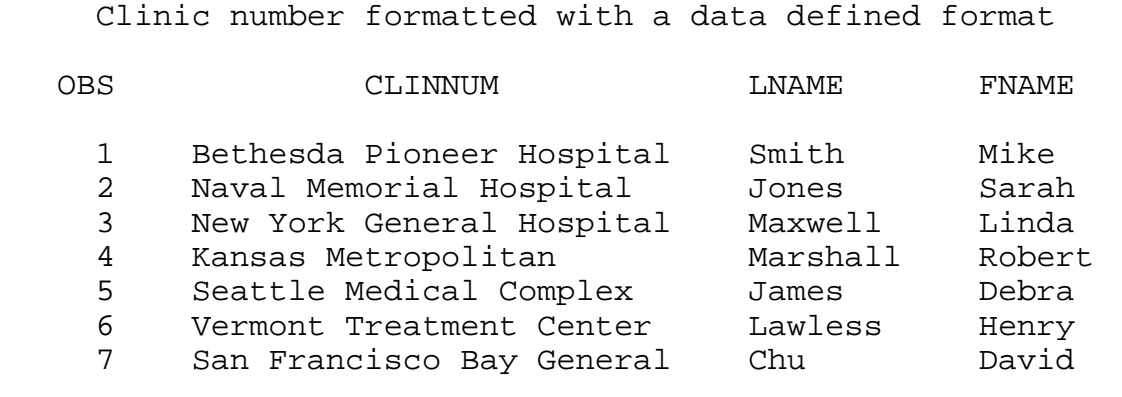

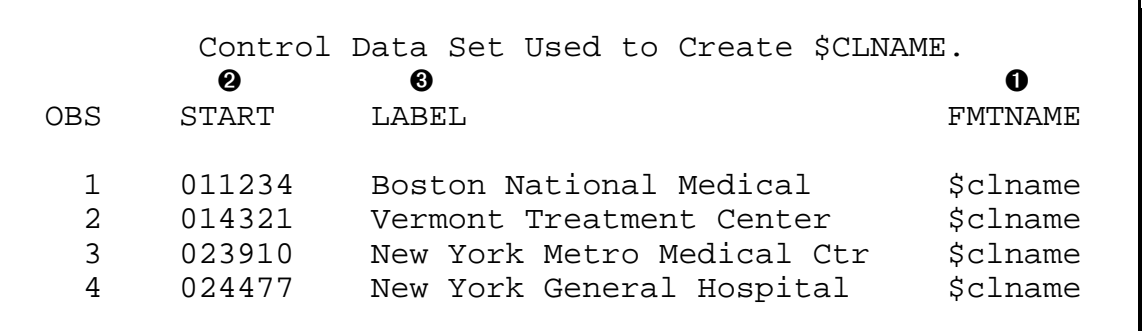

- $\bullet$  The format name is stored in the variable FMTNAME.
- $\bullet$  The left side of the assignment pairing is stored in the variable START.
- **8** LABEL is used to store the right side of the assignment pairing.
- $\bullet$  The CNTLIN= option is used to identify the data set that has the format name(s) and pairings.

### **BUILDING DATA FROM FORMATS**

When formats already exist, they can be used to create data sets by using the CNTLOUT= option in PROC FORMAT. This is essentially the opposite of using data to create the format, and the resulting data set will contain virtually all the variables that can be used to show what other variables can be used by PROC FORMAT when building formats from data sets.

```
proc format library=work
             cntlout=tons(where=(fmtname='TONS'));
run;
```
### **FORMAT SEARCHES**

Formats are saved in a catalog (usually with the name FORMATS). When requesting a format SAS first checks in WORK.FORMATS and then, if the *libref* LIBRARY is defined, SAS will look in LIBRARY.FORMATS. Since formats are not usually conveniently located in these two locations, we need to be able to search for formats in a variety of places and in catalogs named something other than FORMATS.

#### **Using FMTSEARCH=**

The FMTSEARCH= system option is used to identify the *libref*s and order for the search. In the following example SAS will look for the format in the catalog PROJ1.MYFMTS and then in catalogs named FORMATS in the *libref*s WORK and LIBRARY in that order. Since WORK appears in the FMTSEARCH list, the default catalog is no longer

WORK.FORMATS, and it is not searched first.

libname library 'c:\sasclass\data'; libname proj1 'd:\client3\project1\format'; options fmtsearch=(proj1.myfmts work library);

## **Using Concatenated Catalogs**

Catalogs with the same name will be implicitly concatenated when they reside within concatenated libraries. In the following example formats are being written to two different libraries (the *libref*s are OLDFMT and NEWFMT).

```
libname oldfmt v8 'c:\junk1';
libname newfmt v8 'c:\junk2';
libname allfmt v8 (newfmt oldfmt);
proc format library=oldfmt;
  value yesno 1 = 'Yes'0 = 'No' run;
proc format library=newfmt;
  value gender 1 = 'Female'
               0 = 'Male';
  run;
title1 Display Format names;
proc catalog cat=allfmt.formats;
   contents;
   run;
```
PROC CATALOG is used here to show the locations of the formats. In the following output, the column LEVEL refers to the library containing the catalog which contains the format.

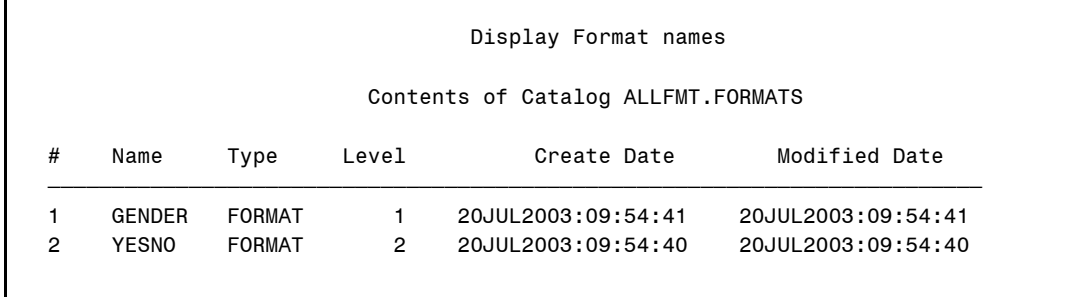

## **USING MULTI-LABEL FORMATS**

Overlapping range values are now allowed for formats, but only selected procedures are able to utilize these MULTI-LABEL formats. The formats are created using the MULTILABEL option.

```
proc format;
   value salesgrp (multilabel)
     0-2 = 'Low'3-5 = 'Moderate'
     6-9 = 'High' 9 = 'Very High';
   run;
data CntSales;
  do sales = 0 to 10 by 1;
      output;
   end;
```

```
format sales salesgrp.;
run;
proc tabulate data=CntSales;
   class sales / mlf;
   table sales all,n='Count';
   run;
```
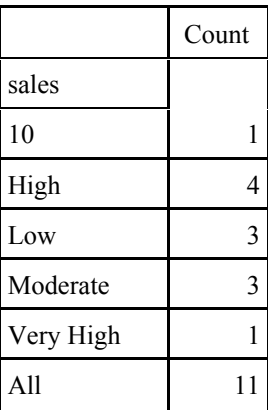

Procedures that do not utilize overlapping format values will only use the primary range. In this case the primary is 6-9 and the secondary is 9. This is because 6-9 is before 9 alphabetically and **NOT** because it was defined first.

### **SUMMARY**

Formats are extremely useful to the SAS programmer as they provide both power and flexibility. A large number of formats have been created by SAS and are provided to all users with the Base language.

The Base language also includes PROC FORMAT which can be used to create customized formats so that you will have the correct format when the provided formats are not 'just right'. This procedure is fairly easy to use and the formats that are created can be stored permanently where they can be made available to all the users in the group.

Format types include the newer mult-label formats and the underutilized picture formats. Picture formats have the ability to create formats based on a template that includes a number of options and 'directives' tailored for use with SAS data and datetime vlues.

### **ABOUT THE AUTHOR**

Art Carpenter's publications list includes three books, and numerous papers and posters presented at SUGI, VIEWS, PNWSUG, PharmaSUG, NESUG, MWSUG, and WUSS. Art has been using SAS® since 1976 and has served in various leadership positions in local, regional, national, and international user groups. He is a SAS Certified Professional<sup>TM</sup> and through California Occidental Consultants he teaches SAS courses and provides contract SAS programming support nationwide.

## **AUTHOR CONTACT**

Arthur L. Carpenter California Occidental Consultants P.O. Box 586199 Oceanside, CA 92058-6199

(760) 945-0613 art@caloxy.com www.caloxy.com

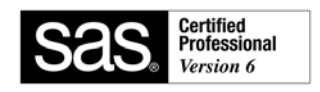

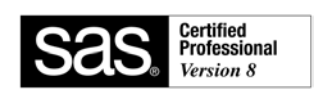

## **TRADEMARK INFORMATION**

SAS and SAS Certified Professional are registered trademarks of SAS Institute, Inc. in the USA and other countries. ® indicates USA registration.